AutoCAD 24.2 Crack + Product Key [Latest 2022]

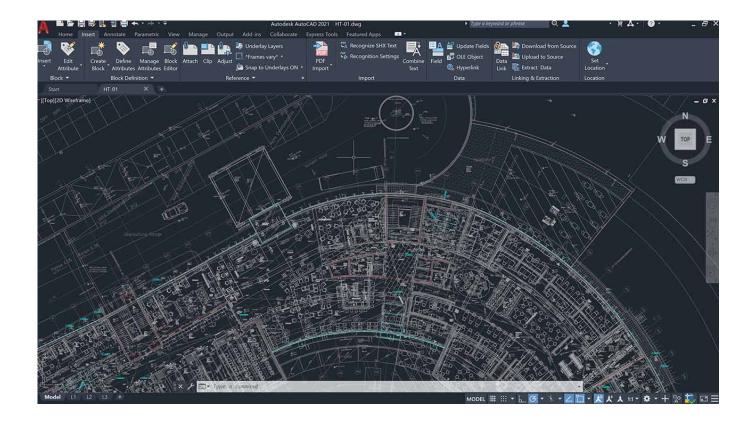

Download <a href="https://urllie.com/2iwow1">https://urllie.com/2iwow1</a>

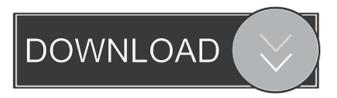

## AutoCAD 24.2 Crack + Product Key [Latest 2022]

Cracked AutoCAD With Keygen can create documents such as blueprints, floor plans, and architectural drawings. A key feature of AutoCAD Crack Mac is its ability to automatically generate parts lists. AutoCAD Serial Key R16 features include: Autoarrange pages Auto-insert revisions Auto-import graphics Auto-insert styles Auto-insert text Auto-print Auto-printing, also known as Auto-Convert, is the ability to print a drawing directly from the screen, rather than from a separate printer. AutoCAD Download With Full Crack's printing options include print preview, paper orientation, and paper size. Auto-printing is available in AutoCAD Crack Keygen's VPL, VRML, and PDF output formats. Auto-printing is controlled by the Paper Size, Media, and Output Settings features. These are the same features that control page-size printing in Microsoft Word. Auto-arrange pages When you create a new drawing, the default setting for page rotation is landscape (90 degrees) and portrait (0 degrees). However, you can choose any combination of landscape and portrait in the Page Setup dialog box. Auto-arrange pages allows you to change the default page orientation by dragging the handles on the page setup dialog box. The direction of the dragging action determines the current page orientation. Figure 1. The default page setup (Default, no changes) displays in landscape orientation. Figure 2. Changing the orientation of the default page setup to portrait allows you to view your drawings in landscape mode, without flipping the page. Figure 3. Clicking the page setup handles to move them changes the default page setup to the left (no changes). Figure 4. Clicking the page setup handles to move them changes the default page setup to the right (no changes). As with the drag-and-drop handle option, you can quickly change the page orientation using the Page Setup dialog box. Simply drag the page setup handles and change the orientation to portrait or landscape. Auto-insert revisions Auto-insert revisions is a powerful tool for quickly creating copies of drawings that may not have the latest changes. Instead of using the Copy command, select the Drawing (or Drawing Only) option and type the name of the drawing. Auto-insert revisions is a great time saver, but can be frustrating if you accidentally overwrite your original drawing with a revision.

#### **AutoCAD 24.2 Torrent**

Building information modeling, or BIM (Building information modeling), is an integrated approach to the building process. It represents the building information for a project in a digital format, thus, enabling the sharing and exchange of the information throughout the building lifecycle. Smart drafting, which is part of AutoCAD Cracked 2022 Latest Version Architecture, is used for the design of entire buildings. The customer can place objects on the building model and edit them from any angle and at any scale to create a building that best fits the user's needs. References Category:Autodesk Category:Computer-aided design softwareQ: How to capture the old values of an input when the user goes up and down on the same input I am trying to make a form for that can change the options that an user chooses, so I need to capture the old values of the input (if the user goes up or down on the same input). In this sample there is only one input and the values that the user inputs when he goes down, the values that the user inputs when he goes up are lost. // código \$(".draggable").draggable({ revert: true }); \$(document).on("click", "button", function() { \$(".draggable").css("background-color", "black");

\$(".droppable").append(\$(".droppable.draggable").css("background-color", "yellow")); }); \$(".droppable").droppable({ accept: ".draggable", drop: function(event, ui) { \$(this).append(\$(ui.draggable).css("background-color", "red")); } }); ce6e30c18e

## **AutoCAD 24.2 With License Key**

- In the start menu search for Autocad and select it. - You will see a window with two commands there. The first one is «New» and the second is «Open». Click on «Open». - In the opened window, select the binaray file you downloaded. - Click «OK». - You will be asked where you want to install Autocad. Click «Install». - Click «Next». - Click «Agree». - Click «Next». - You will be asked if you want to «Skip this step». Click «OK». - Click «Finish». - You will be asked for autocad login information. Type it and press «OK». - You will be prompted to activate Autocad. Click «Activate». - You will see the Activation Form window again. Click «OK». - You will see the Autocad Form. In the «Menus» tab, click «Tools». In the opened form, click on the «Home» tab and press «Edit». In the opened Form window, press «File». In the opened Form Window, press «Save». In the opened window, select «Save as». In the opened window, change the extension from «.cdb» to «.cdx». Click «Save». - You will be prompted to install additional software. Click «OK». - You will see the Autocad Form again. Click «File». In the opened Form window, click «Import». In the opened Form Window, press «File». In the opened window, change the extension from «.cdb» to «.dwg». Click «Import». - You will see the Autocad Form again. Click «File». In the opened Form window, click «Save As». In the opened window, select «Save as». In the opened window, change the extension from «.dwg» to «.abc». Click «Save». How to install the crack Open the «.abc» file you downloaded and change all the contents to match these instructions: - In the «General» tab, change the version to «2017». - In the «

### What's New in the AutoCAD?

Translations: As you look at the design you can easily translate the commands you need to see the command in any other language. (video: 1:07 min.) Command window Update: The Command Window will automatically update with any changes made to the drawing or command window. (video: 1:25 min.) Turbo-hotkeys: Use the new keyboard shortcuts to activate the Rapid-Prototype feature and access favorite commands. (video: 1:26 min.) Graphical Components: Drag-and-drop components in the drawing to easily add to drawings. (video: 1:27 min.) Features and Improvements: New look and feel Added navigation pane to panel options in preferences (also in preferences window). (video: 1:21 min.) Added new ribbon More options in item properties Audio menu options Show/hide/remove some menu options Updated tooltips Add/Edit multiple tds Add/Edit color for multiple tds Keep formatting on insert into drawing and email Allow duplicating tds More Info: New Ribbon Major changes to the ribbon: Auto-fit the width of the drawing area to the window size, no more need to tweak the ribbon width. (video: 1:40 min.) Change to the new UI. (video: 1:10 min.) Command window improvements: Save the Command Window with the selected tool and dialog boxes, no more need to save manually. (video: 1:18 min.) New workflow for creating barcode using the barcode generator. (video: 1:32 min.) New properties dialog for moving/resizing images in the Properties window. (video: 1:45 min.) Show/hide/remove options in the Properties window. (video: 1:14 min.) New toolbar for commands that are not available from the ribbon menu. (video: 1:42 min.) Add missing buttons in the help bar and toolbar. (video: 1:42 min.) Option to choose which windows will be hidden when clicking the icon in the notification area. (video: 1:37 min.) Help is now updated in the menu options. (video: 1:36 min.) Help has changed from a help bar to a new ribbon

# **System Requirements:**

OS: Win 7, Win 8, Win 10 Processor: Intel Core i3-3220 / AMD Ryzen 3-2120 Memory: 6 GB RAM Graphics: NVIDIA GeForce GTX 1050/AMD Radeon RX 460 Hard Disk: 150 GB free space Additional Notes: No-CD installation required. Have you ever wanted to take your favorite LAN game to the wide open spaces? Then prepare yourself for a smooth ride, as Blizzard's Starmancer brings you one of the most unique multiplayer games available, in

Related links:

**AutoCAD** 

**AutoCAD** 

<u>AutoCAD</u>